# **Quality Management (QM)**

This document is intended to help instructors understand the case study process and manage the learning process in and outside the classroom. The main focus lies on prerequisites and common tasks such as testing and trouble-shooting.

#### **Product**

ī

SAP S/4HANA 2020 Global Bike

**Level Instructor** 

**Focus** Quality Management

**Author** Tim Böttcher

# **Version**

4.1

# **Last Update**

May 2022

#### **MOTIVATION**

Theoretical lectures explain concepts, principles, and theories through reading and discussion. They, therefore, enable students to acquire knowledge and gain theoretical insights. In contrast, case studies allow them

to develop their abilities to analyze enterprise problems, learn and develop possible solutions, and make sound decisions.

The main objective of the Global Bike case studies in general is for students to understand the concept of integration. These descriptive and explanatory case studies will allow students to understand the importance and the advantages of integrating enterprise areas using an S/4HANA system.

The main goal of this document is to help instructors prepare the SAP system for the Quality Management process and to support them troubleshoot problems that might occur during the course.

Beside technical and didactic prerequisites, the lecturer notes list SAP transactions for testing and correcting student results in the SAP system. In addition, this document describes common problems and explains their reason and solution.

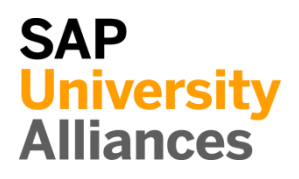

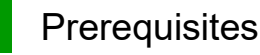

**Note** Before using this case study in your classroom please make sure that all technical (month-end closing, user management etc.) and didactic prerequisites are fulfilled. Such prerequisites are briefly pointed out below. Detailed documentation can be displayed at and downloaded from the *Learning Hub of SAP UA* or the *UCC web sites*.

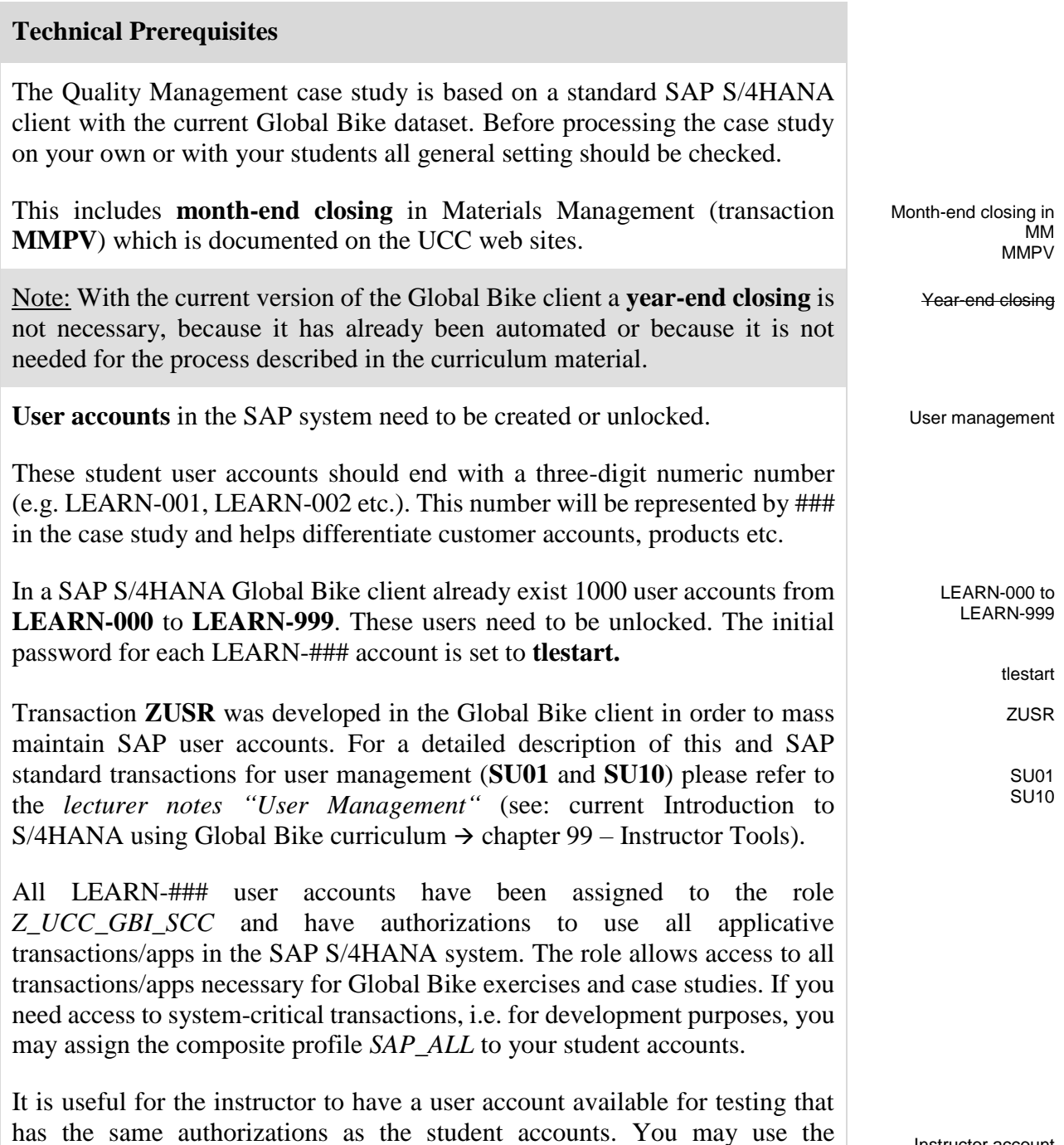

**Didactic Prerequisites**

predefined instructor account **LEARN-000** for this purpose.

Instructor account LEARN-000

## LECTURER NOTES

In order to successfully process this case study, students should be familiar with the **navigation** in SAP systems, especially the SAP Fiori Launchpad as well as possible documentation and help options. We highly recommend using the *navigation slides* and the *navigation course* (see: current Introduction to S/4HANA using Global Bike curriculum  $\rightarrow$  chapter 2 – Navigation).

In addition, it has been proven beneficial that students have a thorough understanding of the **historic background** and the enterprise structure of the Global Bike concern before they start working on the SAP system. For this purpose we recommend the *case study "Global Bike Group*" (see: current Introduction to S/4HANA using Global Bike curriculum  $\rightarrow$  chapter 3 – Global Bike).

Because the case study is not based on the exercises, it is not necessary to have processed the QM exercises (QM 1 to QM 2) before you start with the case study. However, it is recommended.

In order to function properly this case study needs a **Global Bike client version** that is equal to or higher than the case study version (see cover page). Please check. If you do not know the client version please use the app **ZGBIVERSION** within your SAP S/4HANA system or contact your UCC team.

#### **Global Feedback**

Do you have any suggestions or feedback about Global Bike? Please send it to our new email-address **gbi@ucc.ovgu.de** which is used to gather feedback globally. All emails will be evaluated by the persons responsible for the curriculum bi-weekly. This way your feedback might influence future releases directly.

Please note that any support requests send to this email-address will be ignored. Please keep using the common support channels for your support requests.

Navigation

Company background

Global Bike client version

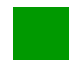

### Student Assessment

**Note** With the app described below you can check and correct master and transactional data that your students have created during your course.

#### **Global Bike Monitoring Tool (beta)**

Also we are developing a Global Bike Monitoring Tool, which is available for the Global Bike release. Since it is still in development the beta version does not support all case studies yet.

A detailed tutorial for this tool is available in the module *99 Instructor Tools* of the current Global Bike curriculum.

Please keep in mind that this transaction is an additional functionality designed by the UCC Magdeburg and still in development. Therefore, we kindly ask you to send any feedback or detailed error descriptions to the following address: **gbi@ucc.ovgu.de**

 $\mathbf{L}$ 

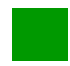

## Learning Snacks QM

**Note** With the Learning Snacks QM you can check your learning success in the module QM.

#### **What is Learning Snacks?**

Learning Snacks offers the possibility to check the knowledge gained during the case studies and exercises by means of small single-choice questions. Depending on the selected module, you can play through a Learning Snacks (QM here). Learning Snacks can be used with or without prior registration. By having your own account, you can create snacks yourself, like other snacks and receive some kind of points for each question you answer correctly.

You can find detailed instructions on Learning Snacks in the module "98 Cross-Module".

# Process Monitoring

**Note** During the case study the SAP system creates documents which are automatically logging all business process steps. These documents rely on master data that were either predefined by the curriculum development team or created by your students.

The **Document Flow** visualizes all documents related to a given root document and thus helps you monitor individual business processes and is as a starting point for trouble-shooting student problems.

Sales order number

Document flow

Please use the app **Manage Sales Orders**. Please enter the **sales order document number** in the respective field and click **Go** 

**Note** Should your student and you not remember the sales order number, you may search for it using the F4 help.

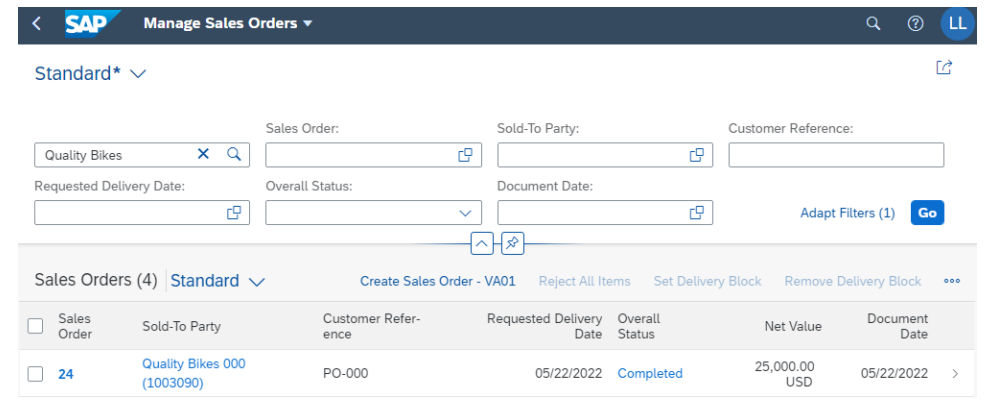

Select **Completed**. After successfully performing the QM case study the following result is displayed by the SAP system.

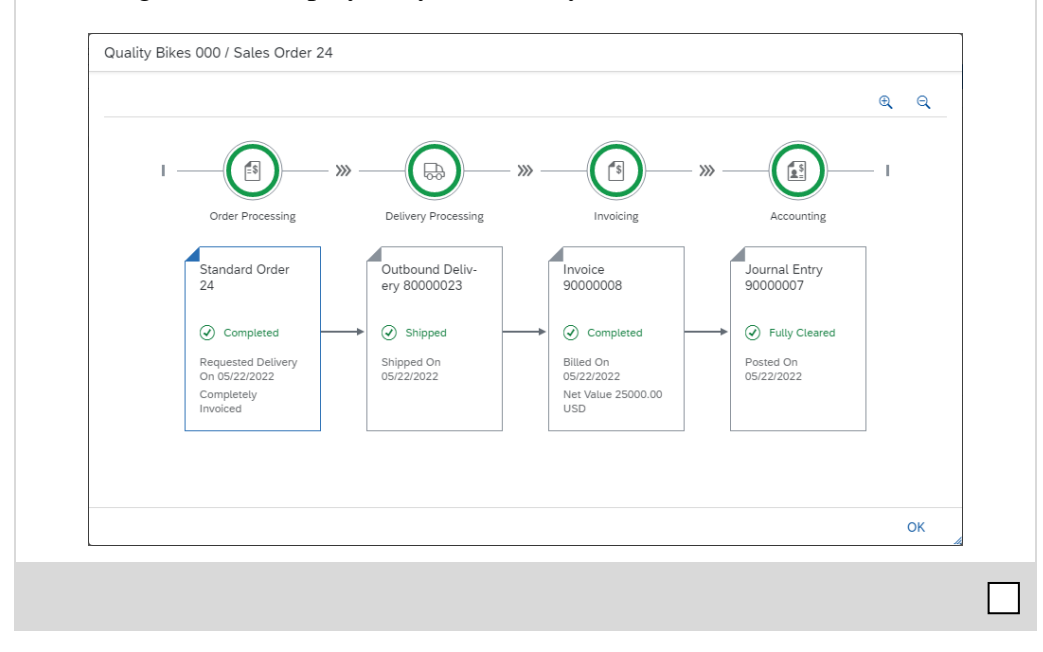

## Problem: Insufficient material stock level

**Symptom** An insufficient amount of materials on stock lead to the situation that a sales order cannot be fully delivered.

**Reason** Error messages may be caused by unplanned or unintentional material consumption or by entering incorrect (too high) quantities during the case study process.

**Solution** Basically, sufficient stock levels for all materials used in the exercises and case studies have been predefined in the Global Bike client. However, you can receive missing materials on stock using the app Post Goods Movement to transfer stock from one plant to another. In this case, use movement type 501, plant DL00, storage location FG00 and the respective material (ORWN1##).

#### **Display Material Stock Level**

With the app **Manage Stock** you can display the stock level of a material.

Enter the number of the material in question.

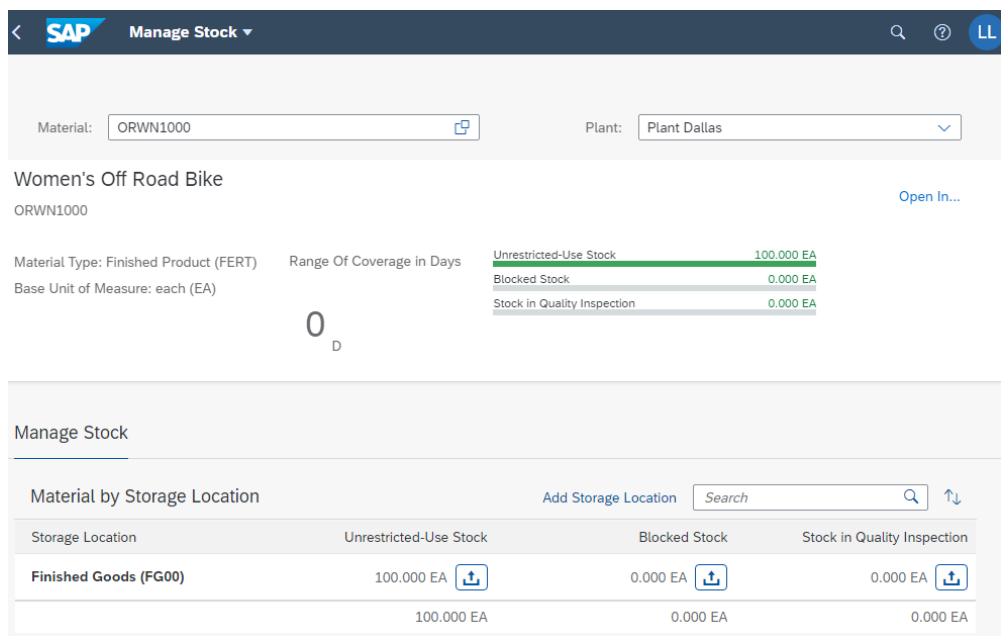

The following window lists available quantities on the storage location, plant, and company code level.

#### **Correct Material Stock**

With the app **Post Goods Movement** you can post a goods receipt.

On the *Goods Receipt Other* screen, enter Movement Type **501**, Plant **DL00** and Storage Location **FG00**. Then, confirm with Enter.

501 DL<sub>00</sub> FG00

**Note** For stock level problems in the Quality Management case study please use plant DL00 and storage location FG00. Dependent on the cause of a given problem the organizational units may differ.

Enter the desired **Material**, the **Quantity** and the **Storage Location**. As an example, the screenshot below shows the posting of 100 Women's Off Road Bike (ORWN1###) into the finished goods storage location (FG00). Confirm with Enter.

Material number **Quantity** Storage Location

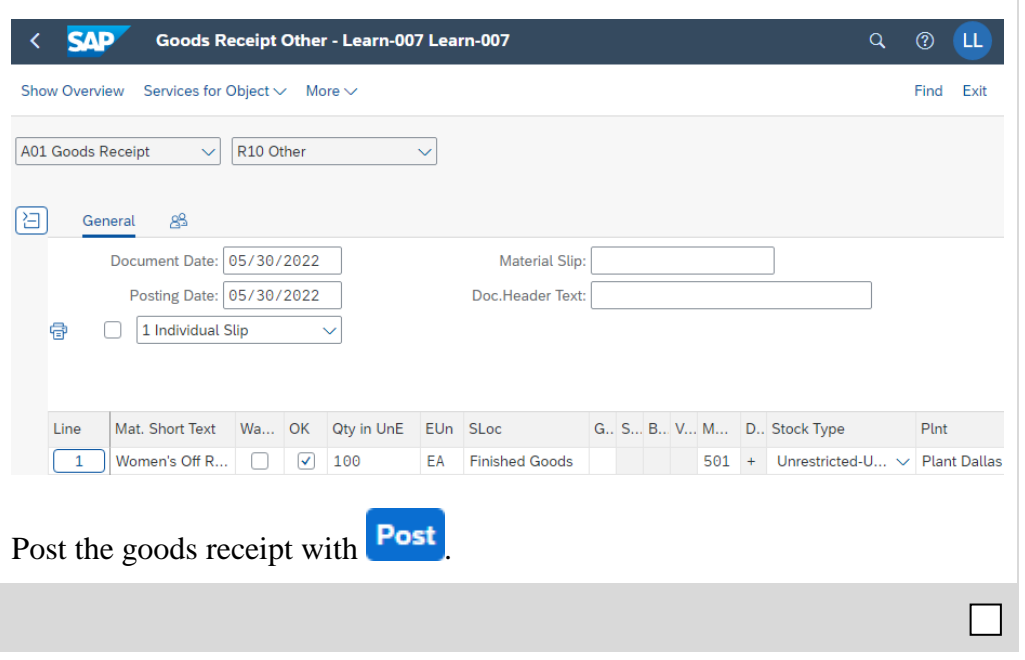